### Introduction to R (1)

Seminar of the Public Health Division, May 13, 2004, by Minato NAKAZAWA

# 1 How to install R

- Windows Downloading the file to install R-1.8.1 from CRAN mirror site<sup>1</sup>, and double-click the icon of rw1081.exe, which will lead to completion of install by responding some dialogues.
- Macintosh If your OS version is earlier than MacOS9, the latest version available for you is R-1.7.1. You can use R-1.8.1 or newer version only on MacOS X. Old OS user should download rm171.sit from CRAN mirror<sup>2</sup>, and OS X user should download R.dmg<sup>3</sup>. Double-clicking rm171.sit directly leads to installation, but double-clicking R.dmg leads to produce some files including R.pkg. Double-clicking R.pkg again leads to actual installation.

Linux/FreeBSD I cannot explain here. But it may not be so difficult.

# 2 Basic manipulation

The explanation below is based on Windows version.

Starting Rgui (R with graphical users interface) is done by double-clicking the icon of R on your Desktop<sup>4</sup>. It will open the window where the prompt ">" is shown. Entering the R commands (functions) interactively should be done for this prompt. All commands (functions) you have entered can be saved as an single text log file via "Save History ..." of the "File" menu. The log can re-run later by entering source("/path/to/log-file") for the prompt (it is equivalent to the "Source" item of "File" menu). On the Windows environment, the delimiter of path should be / or \\. The command line histories can be revived by entering upward arrow key.

#### 2.1 The most elementary

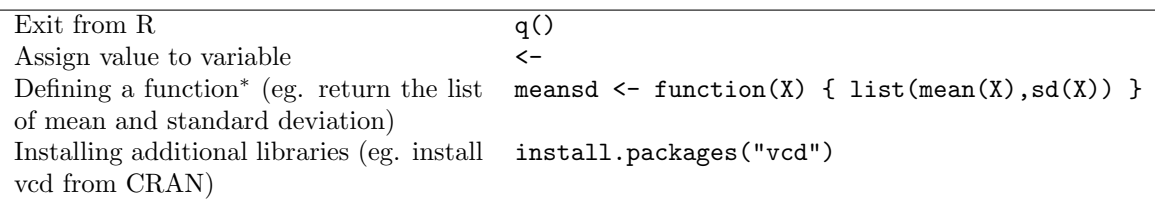

<sup>∗</sup> Defining a function can be done for more complicated purpose using several lines, in which the last line is returned as the value of the function. Variables used within the function have local scopes, which make the original values of the variables remain unchanged if those are assigned new values within the function using <-. If you would like to change the original values of variables within a function, you should use  $\lt\lt\sim$  instead of  $\lt\sim$ . Therefore, for example, defining a function will be done as the next screen, where > means the prompt, + means a prompt for continued lines, others are the outputs of R system.

 $^1$ ftp://ftp.u-aizu.ac.jp/pub/lang/R/CRAN/bin/windows/base/rw1081.exe

<sup>2</sup>ftp://ftp.u-aizu.ac.jp/pub/lang/R/CRAN/bin/macos/rm171.sit

<sup>3</sup>ftp://ftp.u-aizu.ac.jp/pub/lang/R/CRAN/bin/macosx/R.dmg

<sup>4</sup>The work directory in the property of this icon is to be the current directory of R environment.

```
> x < - 2> y <- function(a) {
 + x <- x+a
+ x }
> y(5)
 [1] 7
> x
 [1] 2
> z \leftarrow function(a) {
 + x <<- x+a
 + x }
> z(5)[1] 7
> x
 [1] 7 ✒ ✑
```
### 2.2 Reading data from files

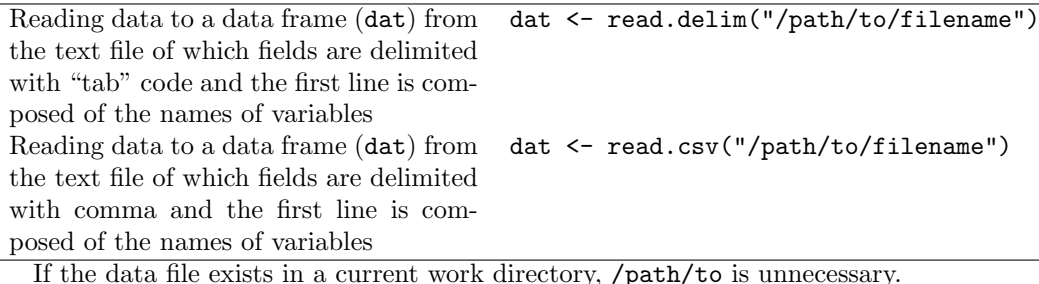

 $\overline{\phantom{a}}$   $\overline{\phantom{a}}$   $\overline{\$ 

### 2.3 Configuration of the types of variables

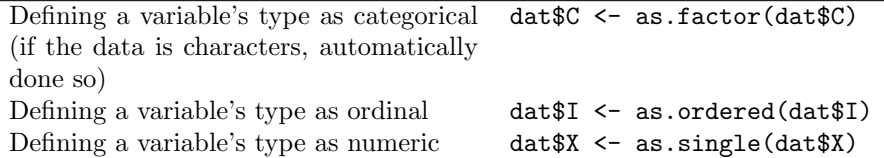

#### 2.4 Confirmation

Showing the structure of data str(dat) Browsing the names of variables within names(dat) a data frame

## 3 How to enter the data

#### 3.1 For small data

If the sample size is relatively small, the variable can be assigned values within R command line using  $c()$ , which means a vector. For instance, calculating mean and standard deviation of three individual's statures, 155 cm, 160 cm, and 170 cm, at first you should define a variable dat as follows.

dat <- c(155,160,170)

Here dat is a numeric vector containing 155, 160, and 170. Then, mean(dat) generates the mean of these three values, and sd(dat) generates the unbiased standard deviation of these three values. Using R, obtaining mean and sd can be summarized as follows.

✒ ✑

 $cat("mean="mean(data), "sd=",sd(data), "\n")$ 

Here, cat() is the function to print the concatenated elements delimited with comma. The elements quoted by "" mean character strings, others numeric. "\n" means carrige-return and newline.

R can easily handle matrix, which is convenient to use cross tabulation. Consider the data as following table. Exposure Disease Healthy

 $\overline{\phantom{a}}$   $\overline{\phantom{a}}$   $\overline{\$ 

✒ ✑

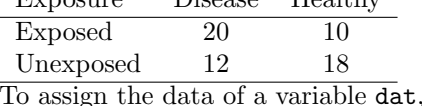

 $\overline{\phantom{a}}$ 

```
dat <- matrix(c(20,12,10,18),nc=2)
rownames(dat) <- c('Exposed','Unexposed')
colnames(dat) <- c('Disease','Healthy')
print(dat)
```
 $matrix()$  is the function to define a matrix, aligning the first element by the second element.  $nc=2$  means the number of columns. Here the vector of the first element is read by the order that from upper left, lower left, upper right, lower right. After definition, conducting chi-square test of independence between exposure and disease can be done by chisq.test(dat).

✒ ✑

#### 3.2 For middle-sized data

When you handle middle-sized data, you should make the data file, separately from program (functions). MS-Excel or OpenOffice.org's calc is useful to enter such data. As a simple example, consider stature and weight data for 10 individuals as a following table.

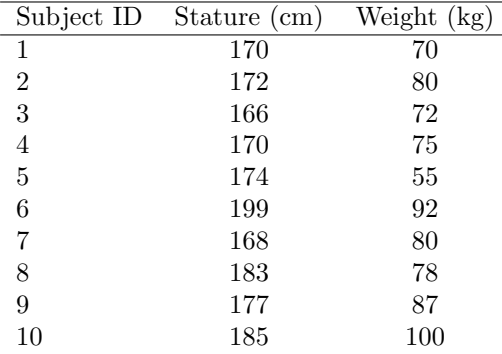

The first row of the data file should be the names of variables, which should not contain spaces nor special characters, but alphabets and period (R is case-sensitive. PID and pID are treated as different variables). Here, the names of variables may be PID, HT, and WT. After you complete to enter the whole data, you should save the data file in the original format of the software you used (In MS-Excel, \*.xls file). After saving, you can select "save as" menu to export the data in the text format delimited with "tab" code. If the saved text data file is D:\DESAMPLE.TXT (see the next screen, where [TAB] means "tab" code), R can read it to assign the data frame dat by dat <- read.delim("d:/desample.txt"). To confirm correctness of the data reading, you can simply type dat, or type str(dat) to see the structure of the data frame.

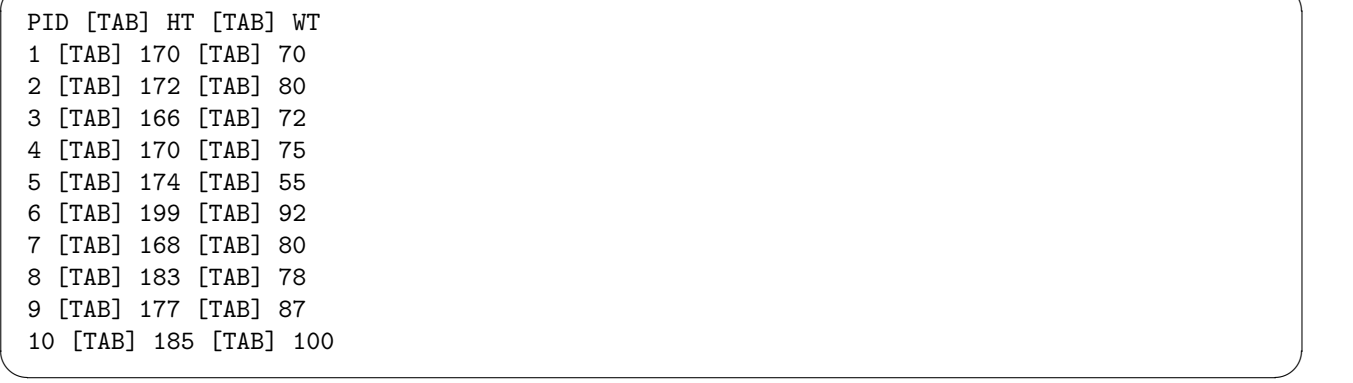

To analyze the variables included in the data frame, you can specify the variable using \$. In this case, you can obtain the mean and unbiased standard deviation of stature as follows.

```
cat("mean=",mean(dat$HT),"sd=",sd(dat$HT),"\n")
```
If you omit to type dat\$ every time, once you should type attach(dat). Then typing HT is equivalent to dat\$HT during the session until typing detach(dat). An example follows.

✒ ✑

✒ ✑

attach(dat) cor.test(HT,WT) detach(dat)

#### 3.3 For large-scale data

Usually DBMS (Microsoft Access, Oracle, postgreSQL, and so on) should be used as backbone. The form to enter the data is specially designed using DBMS itself or PHP4 and apache httpd. R can directly handle DBMS using additional libraries. However, in such cases, you should consult with some specialits of data management.

## 4 Stratification

#### 4.1 Example

Consider the statures and weights of 10 subjects as follows.

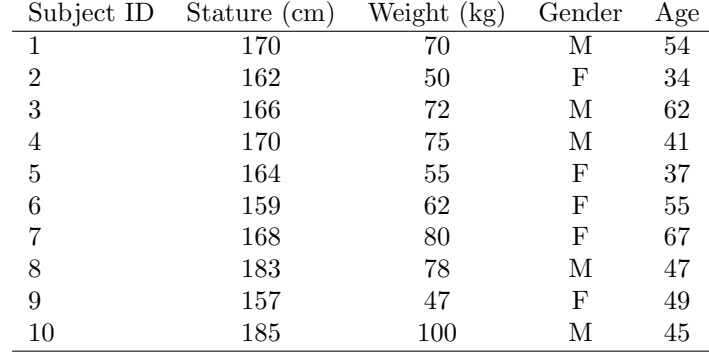

Let us name the variables as PID, HT, WT, SEX, AGE in the first row and save data as tab-delimited text file d $\overline{\phantom{a}}$ d:\stsample.txt.

✒ ✑

dat <- read.delim("d:/stsample.txt")

Typing as above screen make the data assigned to the data frame dat.

### 4.2 Analyzing subdata

R can specify the subgroup to analyze by [conditional term] accompanied to the variable name. For example, to calculate the mean and unbiased standard deviation only for males, you can do as follows.

✒ ✑

✒ ✑

✒ ✑

cat("mean=",mean(dat\$HT[dat\$SEX=='M']),"sd=",sd(dat\$HT[dat\$SEX=='M']),"\n")

In such cases, defining a function is convenient.

```
cmeansd \leq function(X,C) { cat("mean=",mean(X[C]),"sd=",sd(X[C]),"\n") }
```
✓ The definition of function cmeansd() above enables the shorter expression as shown below.

```
cmeansd(dat$HT,dat$SEX=='M')
cmeansd(dat$HT,dat$SEX=='F')
```
✓ If the definition of function is as follows, the result can be reused in other functions.

```
cmeansd.noprint <- function(X,C) { list(mean=mean(X[C]), sd=sd(X[C])) }
```
The conditional term can not only be equality  $(==)$ , but also unequality and other logical expressions like is.na(). For example, mean and unbiased standard deviation only for 40 years old or older subjects can be calculated as below.  $\alpha$  actuated as below.

 $\qquad \qquad \qquad \Box$ 

✒ ✑

✒ ✑

✒ ✑

✒ ✑

```
cmeansd \leq function(X,C) {
    cat("N="], length(X[C]), " \t mean=", mean(X[C]), " \t sd=", sd(X[C]), " \n'n")}
cmeansd(dat$HT,dat$AGE>=40)
```
 $\overline{\phantom{a}}$ Combination of conditions using  $\&$  (and) or  $\mid$  (or) is also possible.

```
cmeansd(dat$HT, (((dat$AGE>=40)& (dat$SEX=='M'))((dat$AGE<30)& (dat$SEX=='F'))))
```
Conditions can be assigned to a logical variable as follows.

```
overforty <- (dat$AGE>=40)
cmeansd(dat$HT,overforty)
cmeansd(dat$HT,!overforty)
```
#### 4.3 Stratified analysis

The function  $\text{tapply}()$  is to calculate separately for each subgroup. An example follows.

```
meansd \leftarrow function(X) { list(mean=mean(X), sd=sd(X)) }
tapply(dat$HT,dat$SEX,meansd)
```
# 5 A list of functions

#### 5.1 Graphic function for a single variable

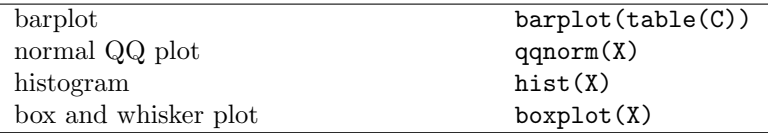

#### 5.2 Summary of a single variable

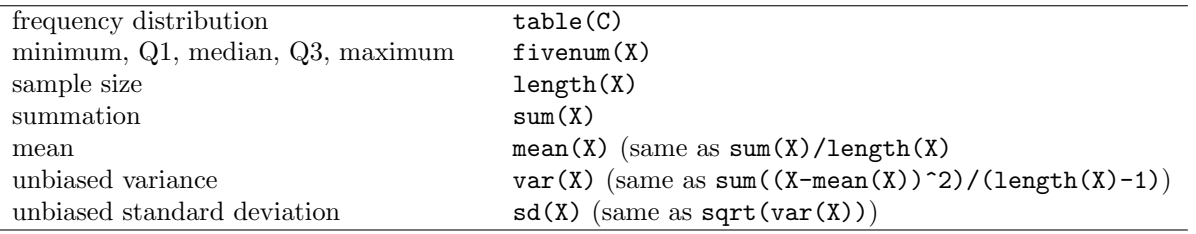

#### 5.3 hypothesis testing for a single variable

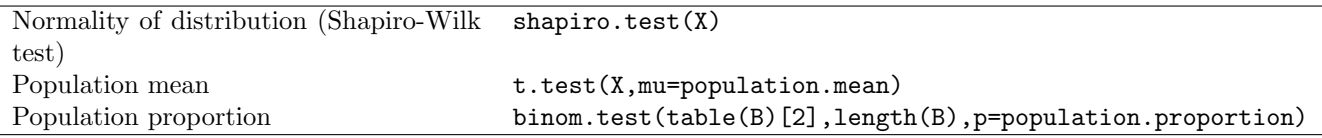

# 5.4 Graphic functions for two variables

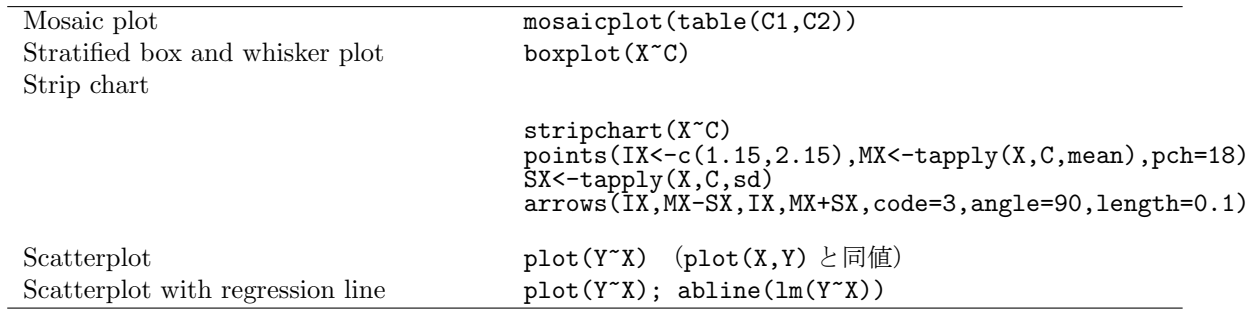

### 5.5 Basic calculation for two variables

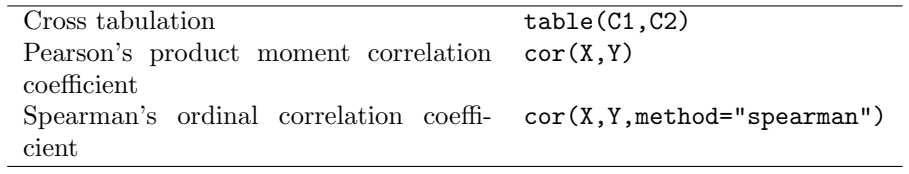

# 5.6 Hypothesis testing for two variables

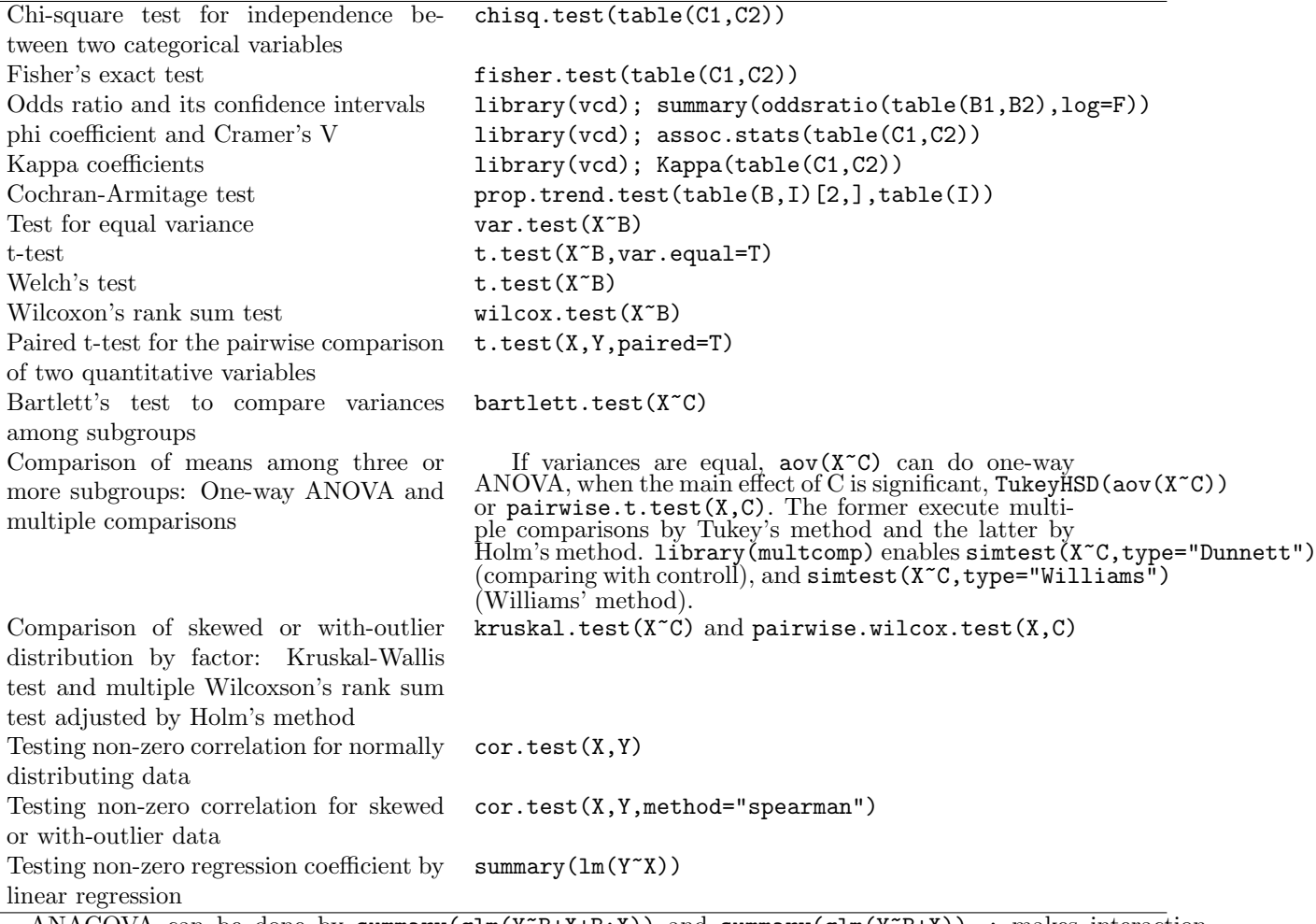

ANACOVA can be done by summary(glm(Y~B+X+B:X)) and summary(glm(Y~B+X)). : makes interaction terms. Cochran-Mantel-Haenthel test can be done by mantelhaen.test(C1,C2,C3) or TMP <- table(C1,C2,C3) and mantelhaen.test(TMP).